## **Contextual relationships**

Contextual relationships provide the ability to define the specific context that relationships are used in. Before you can create contextual relationships in your project, you must enable their creation in the **Project Options** dialog.

There are five types of relationships you can contextualize: Allocate, Refine, Satisfy, Trace, and Verify.

To enable the creation of contextual relationships

- 1. Click **Options** > **Project**.
- 2. Under **General**, click **SysML**.
- 3. Select **Creation of Contextual Relationships**.
- 4. Choose **Fully Enabled**, **Partially Enabled**, or **Disabled** from the drop-down menu on the right.

<span id="page-0-0"></span>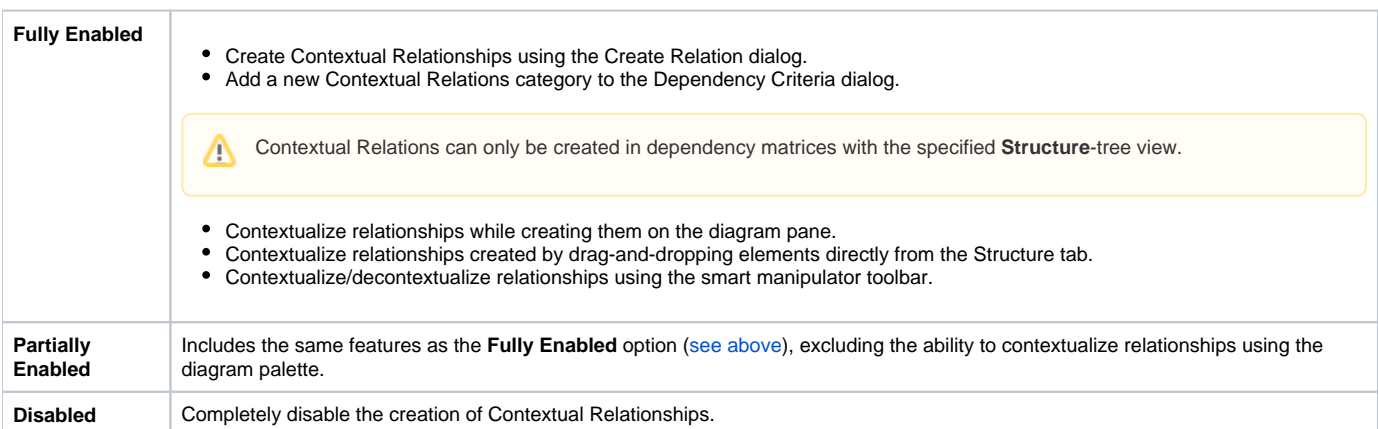

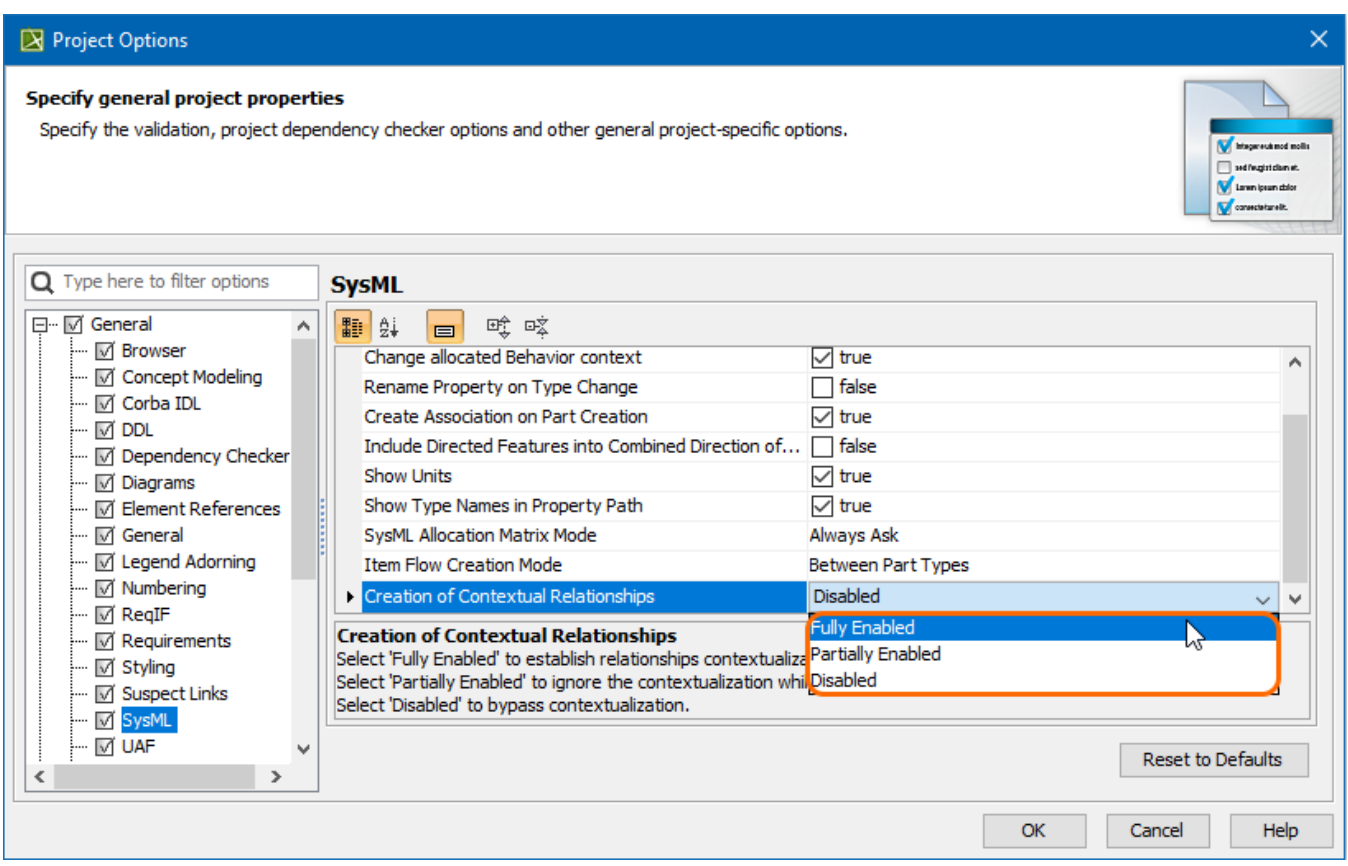

Contextual Relationships Options